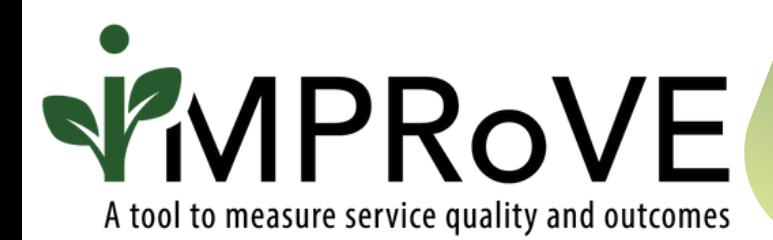

## **OFFERING THE TOOL TO PERSONS RECEIVING SERVICES**

## QUICK START GUIDE

improve-tool.org

## **OFFERING THE TOOL TO PERSONS RECEIVING SERVICES**

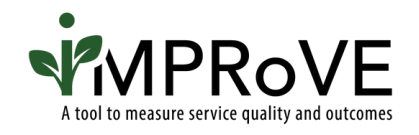

Go to [www.improve-tool.org](http://www.improve-tool.org/)

As a reminder, someone from your agency will need to be logged into the platform to access the survey link for the first time.

2a

1

For in-person completion, your staff should pull up the survey link on a tablet or computer and ask the survivor if they would like to complete a brief feedback survey.

2b

For completion via a text or email link, your staff should ask the participant if they would be comfortable receiving a text message or email with a link to a feedback survey.

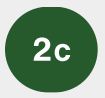

If an individual cannot complete the tool online, you can request a paper version through the iMPRoVE helpdesk and we will send your customized survey that you can print and give to participants.

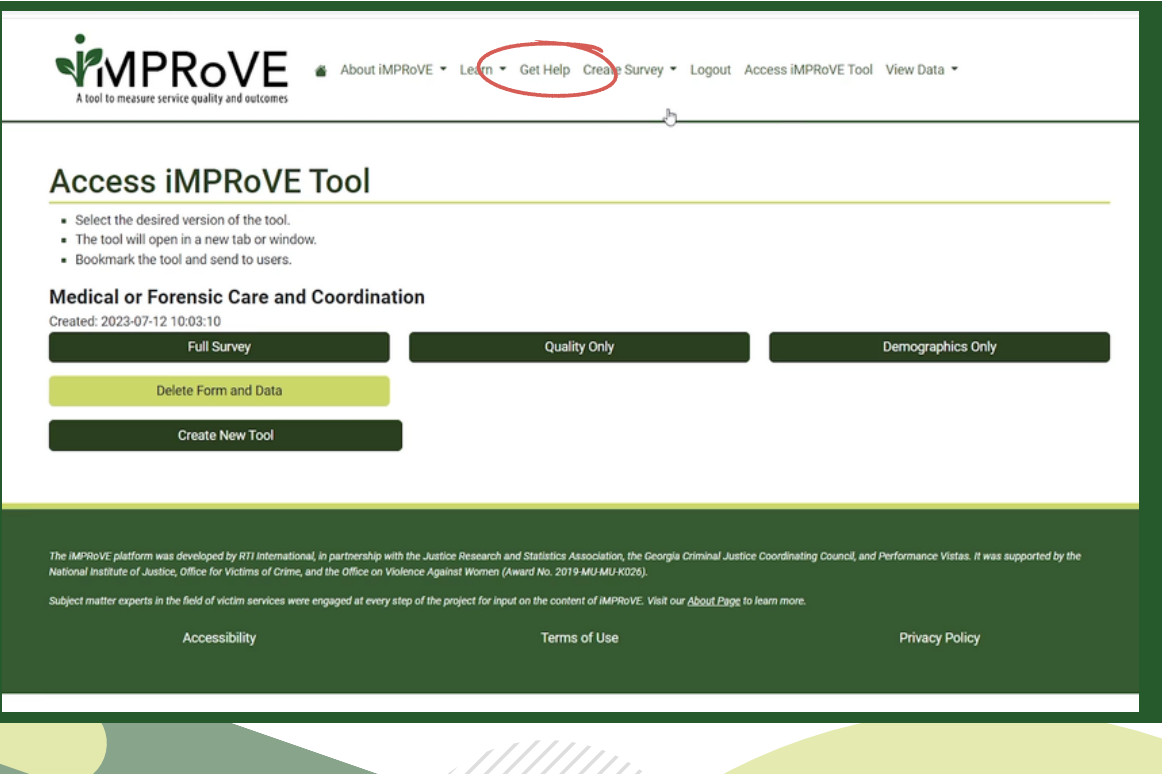

[improve-tool.org](http://improve-tool.org/)

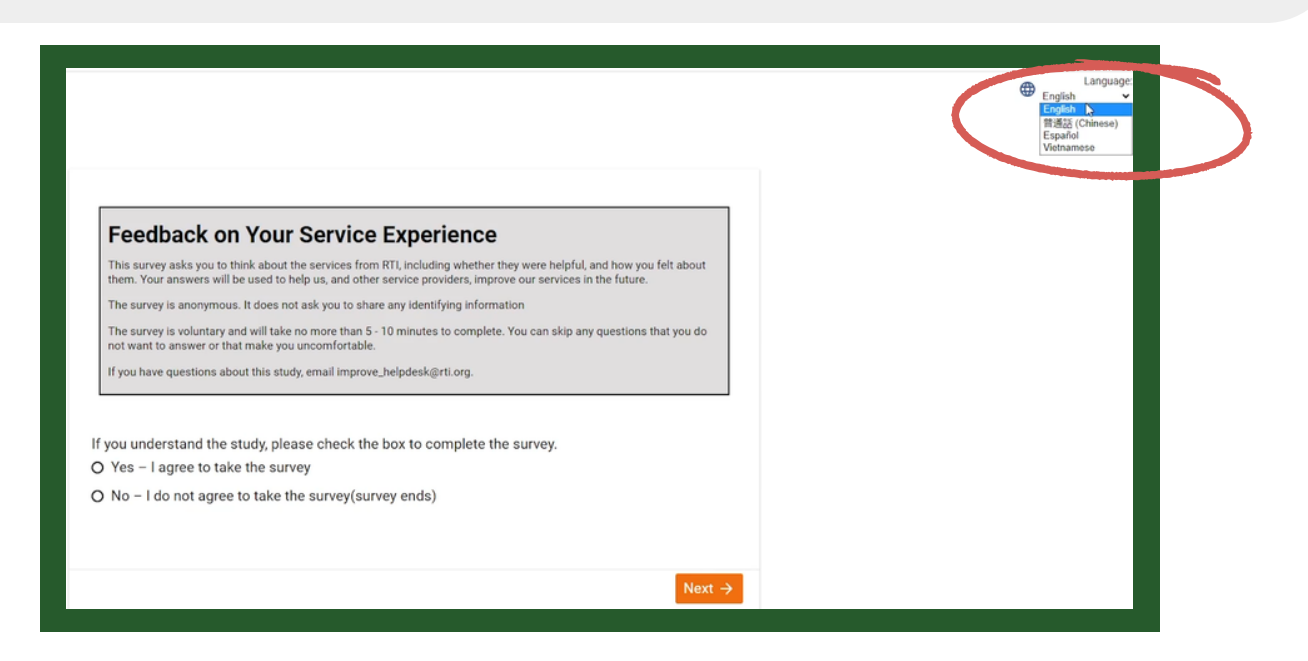

The first thing participants see when they open the tool is information about the survey. Then they are asked:

- to indicate if they consent to complete the tool and  $\bullet$
- whether they were the one who received services or if the services were  $\bullet$ for a child or dependent.

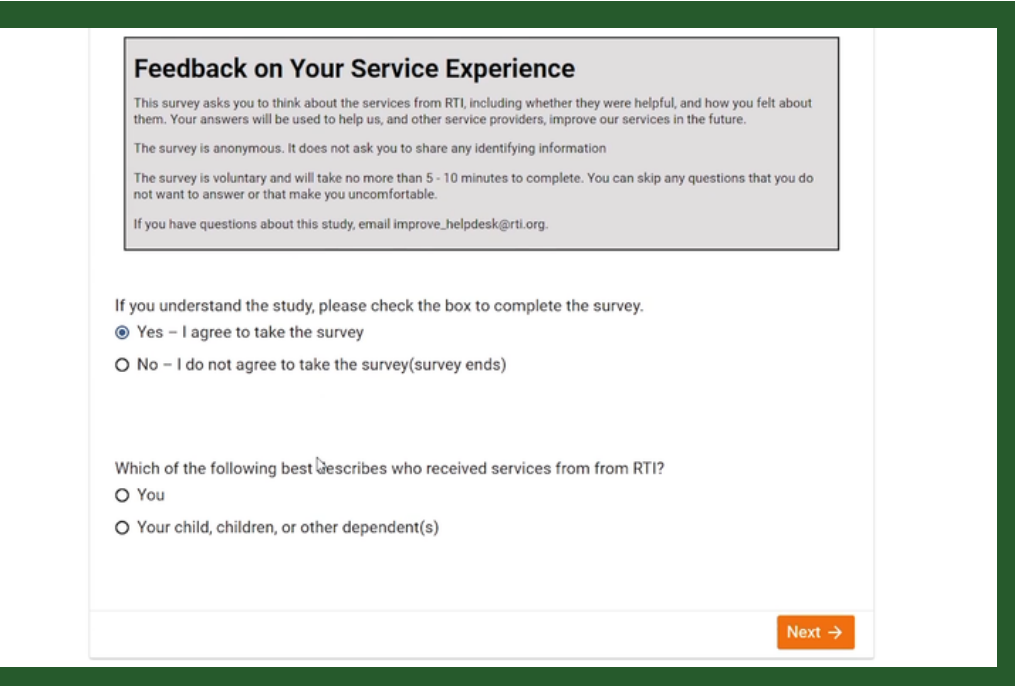

After the participant completes all questions, they click the "Submit" button, and the data are securely transmitted to the iMPRoVE platform.

4

5

[improve-tool.org](http://improve-tool.org/)